# **Pelican Documentation**

*Release 3*

**Alexis Métaireau**

February 20, 2016

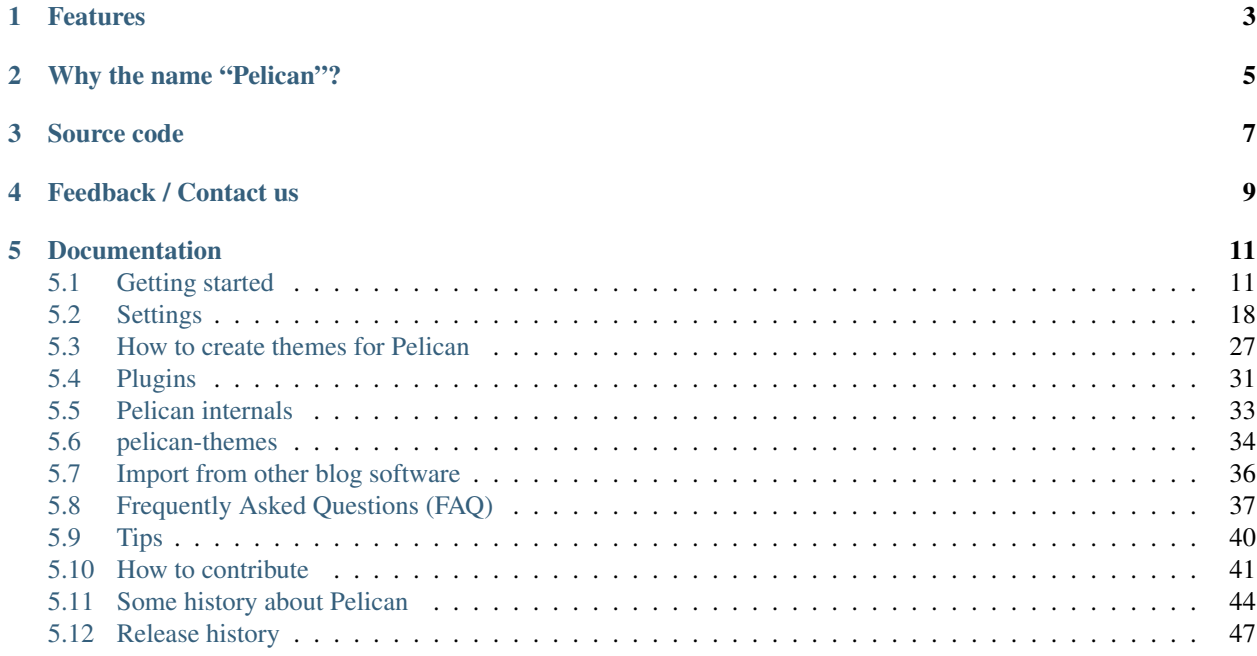

Pelican is a static site generator, written in [Python.](http://www.python.org/)

- Write your content directly with your editor of choice (vim!) in [reStructuredText,](http://docutils.sourceforge.net/rst.html) [Markdown,](http://daringfireball.net/projects/markdown/) or [AsciiDoc](http://www.methods.co.nz/asciidoc/index.html) formats
- Includes a simple CLI tool to (re)generate your site
- Easy to interface with distributed version control systems and web hooks
- Completely static output is easy to host anywhere

# **Features**

<span id="page-6-0"></span>Pelican currently supports:

- Articles (e.g., blog posts) and pages (e.g., "About", "Projects", "Contact")
- Comments, via an external service (Disqus). (Please note that while useful, Disqus is an external service, and thus the comment data will be somewhat outside of your control and potentially subject to data loss.)
- Theming support (themes are created using [Jinja2](http://jinja.pocoo.org/) templates)
- Publication of articles in multiple languages
- Atom/RSS feeds
- Code syntax highlighting
- PDF generation of the articles/pages (optional)
- Import from WordPress, Dotclear, or RSS feeds
- Integration with external tools: Twitter, Google Analytics, etc. (optional)

# **Why the name "Pelican"?**

<span id="page-8-0"></span>"Pelican" is an anagram for *calepin*, which means "notebook" in French. ;)

**Source code**

<span id="page-10-0"></span>You can access the source code at: <https://github.com/getpelican/pelican>

# **Feedback / Contact us**

<span id="page-12-0"></span>If you want to see new features in Pelican, don't hesitate to offer suggestions, clone the repository, etc. There are many ways to [contribute.](#page-44-0) That's open source, dude!

Send a message to "authors at getpelican dot com" with any requests/feedback! You can also join the team at #pelican on Freenode (or if you don't have an IRC client handy, use the [webchat](http://webchat.freenode.net/?channels=pelican&uio=d4) for quick feedback.

### **Documentation**

<span id="page-14-0"></span>A French version of the documentation is available at fr/index.

# <span id="page-14-1"></span>**5.1 Getting started**

### **5.1.1 Installing Pelican**

Pelican currently runs best on Python 2.7.x; earlier versions of Python are not supported. There is provisional support for Python 3.2 and higher, although there may be rough edges, particularly with regards to optional 3rd-party components.

You can install Pelican via several different methods. The simplest is via [pip:](http://www.pip-installer.org/)

```
$ pip install pelican
```
If you don't have pip installed, an alternative method is easy\_install:

```
$ easy_install pelican
```
(Keep in mind that operating systems will often require you to prefix the above commands with sudo in order to install Pelican system-wide.)

While the above is the simplest method, the recommended approach is to create a virtual environment for Pelican via [virtualenv](http://www.virtualenv.org/) before installing Pelican. Assuming you have [virtualenv](http://www.virtualenv.org/) installed, you can then open a new terminal session and create a new virtual environment for Pelican:

```
$ virtualenv ~/virtualenvs/pelican
$ cd ~/virtualenvs/pelican
$ . bin/activate
```
Once the virtual environment has been created and activated, Pelican can be be installed via pip install pelican as noted above. Alternatively, if you have the project source, you can install Pelican using the distutils method:

```
$ cd path-to-Pelican-source
$ python setup.py install
```
If you have Git installed and prefer to install the latest bleeding-edge version of Pelican rather than a stable release, use the following command:

\$ pip install -e git://github.com/getpelican/pelican#egg=pelican

If you plan on using Markdown as a markup format, you'll need to install the Markdown library as well:

\$ pip install Markdown

If you want to use AsciiDoc you need to install it from [source](http://www.methods.co.nz/asciidoc/INSTALL.html) or use your operating system's package manager.

#### **Basic usage**

Once Pelican is installed, you can use it to convert your Markdown or reST content into HTML via the pelican command, specifying the path to your content and (optionally) the path to your settings file:

\$ pelican /path/to/your/content/ [-s path/to/your/settings.py]

The above command will generate your site and save it in the output/ folder, using the default theme to produce a simple site. The default theme consists of very simple HTML without styling and is provided so folks may use it as a basis for creating their own themes.

You can also tell Pelican to watch for your modifications, instead of manually re-running it every time you want to see your changes. To enable this, run the pelican command with the  $-r$  or  $--a$ utoreload option.

Pelican has other command-line switches available. Have a look at the help to see all the options you can use:

```
$ pelican --help
```
Continue reading below for more detail, and check out the Pelican wiki's [Tutorials](https://github.com/getpelican/pelican/wiki/Tutorials) page for links to communitypublished tutorials.

#### **Viewing the generated files**

The files generated by Pelican are static files, so you don't actually need anything special to view them. You can either use your browser to open the files on your disk:

firefox output/index.html

Or run a simple web server using Python:

```
cd output && python -m SimpleHTTPServer
```
#### **Upgrading**

If you installed a stable Pelican release via pip or easy\_install and wish to upgrade to the latest stable release, you can do so by adding --upgrade to the relevant command. For pip, that would be:

\$ pip install --upgrade pelican

If you installed Pelican via distutils or the bleeding-edge method, simply perform the same step to install the most recent version.

#### **Dependencies**

When Pelican is installed, the following dependent Python packages should be automatically installed without any action on your part:

- [feedgenerator,](http://pypi.python.org/pypi/feedgenerator) to generate the Atom feeds
- [jinja2,](http://pypi.python.org/pypi/Jinja2) for templating support
- [pygments,](http://pypi.python.org/pypi/Pygments) for syntax highlighting
- [docutils,](http://pypi.python.org/pypi/docutils) for supporting reStructuredText as an input format
- [pytz,](http://pypi.python.org/pypi/pytz) for timezone definitions
- [blinker,](http://pypi.python.org/pypi/blinker) an object-to-object and broadcast signaling system
- [unidecode,](http://pypi.python.org/pypi/Unidecode) for ASCII transliterations of Unicode text

If you want the following optional packages, you will need to install them manually via  $p \text{ i } p$ :

- [markdown,](http://pypi.python.org/pypi/Markdown) for supporting Markdown as an input format
- [typogrify,](http://pypi.python.org/pypi/typogrify) for typographical enhancements

#### **5.1.2 Kickstart your site**

Once Pelican has been installed, you can create a skeleton project via the pelican-quickstart command, which begins by asking some questions about your site:

\$ pelican-quickstart

Once you finish answering all the questions, your project will consist of the following hierarchy (except for "pages", which you can optionally add yourself if you plan to create non-chronological content):

```
yourproject/
-- content
| -- (pages)
-- output
-- develop_server.sh
-- Makefile
-- pelicanconf.py # Main settings file
-- publishconf.py \qquad # Settings to use when ready to publish
```
The next step is to begin to adding content to the *content* folder that has been created for you. (See *Writing articles using Pelican* section below for more information about how to format your content.)

Once you have written some content to generate, you can use the pelican command to generate your site, which will be placed in the output folder. Alternatively, you can use automation tools that "wrap" the pelican command to simplify the process of generating, previewing, and uploading your site. One such tool is the Makefile that's automatically created for you when you use pelican-quickstart to create a skeleton project. To use make to generate your site, run:

\$ make html

If you'd prefer to have Pelican automatically regenerate your site every time a change is detected (which is handy when testing locally), use the following command instead:

\$ make regenerate

To serve the generated site so it can be previewed in your browser at [http://localhost:8000:](http://localhost:8000)

\$ make serve

Normally you would need to run make regenerate and make serve in two separate terminal sessions, but you can run both at once via:

\$ make devserver

The above command will simultaneously run Pelican in regeneration mode as well as serve the output at [http://localhost:8000.](http://localhost:8000) Once you are done testing your changes, you should stop the development server via:

\$ ./develop\_server.sh stop

When you're ready to publish your site, you can upload it via the method(s) you chose during the pelican-quickstart questionnaire. For this example, we'll use rsync over ssh:

\$ make rsync\_upload

That's it! Your site should now be live.

### **5.1.3 Writing content using Pelican**

#### **Articles and pages**

Pelican considers "articles" to be chronological content, such as posts on a blog, and thus associated with a date.

The idea behind "pages" is that they are usually not temporal in nature and are used for content that does not change very often (e.g., "About" or "Contact" pages).

#### **File metadata**

Pelican tries to be smart enough to get the information it needs from the file system (for instance, about the category of your articles), but some information you need to provide in the form of metadata inside your files.

If you are writing your content in reStructuredText format, you can provide this metadata in text files via the following syntax (give your file the .rst extension):

```
My super title
##############
:date: 2010-10-03 10:20
:tags: thats, awesome
:category: yeah
:slug: my-super-post
:author: Alexis Metaireau
:summary: Short version for index and feeds
```
Pelican implements an extension to reStructuredText to enable support for the abbr HTML tag. To use it, write something like this in your post:

This will be turned into :abbr: `HTML (HyperText Markup Language) `.

You can also use Markdown syntax (with a file ending in .md, .markdown, .mkd, or .mdown). Markdown generation requires that you first explicitly install the Markdown package, which can be done via pip install Markdown. Metadata syntax for Markdown posts should follow this pattern:

```
Title: My super title
Date: 2010-12-03 10:20
Category: Python
Tags: pelican, publishing
Slug: my-super-post
Author: Alexis Metaireau
Summary: Short version for index and feeds
This is the content of my super blog post.
```
Pelican can also process HTML files ending in .html and .htm. Pelican interprets the HTML in a very straightforward manner, reading metadata from meta tags, the title from the title tag, and the body out from the body tag:

```
<html>
    <head>
        <title>My super title</title>
        <meta name="tags" contents="thats, awesome" />
        <meta name="date" contents="2012-07-09 22:28" />
        <meta name="category" contents="yeah" />
        <meta name="author" contents="Alexis Métaireau" />
        <meta name="summary" contents="Short version for index and feeds" />
    </head>
    <body>
       This is the content of my super blog post.
    </body>
</html>
```
With HTML, there is one simple exception to the standard metadata: tags can be specified either via the tags metadata, as is standard in Pelican, or via the keywords metadata, as is standard in HTML. The two can be used interchangeably.

Note that, aside from the title, none of this article metadata is mandatory: if the date is not specified and DEFAULT\_DATE is set to fs, Pelican will rely on the file's "mtime" timestamp, and the category can be determined by the directory in which the file resides. For example, a file located at python/foobar/myfoobar.rst will have a category of  $f \circ \text{obar}$ . If you would like to organize your files in other ways where the name of the subfolder would not be a good category name, you can set the setting USE\_FOLDER\_AS\_CATEGORY to False.

If you do not explicitly specify summary metadata for a given post, the SUMMARY\_MAX\_LENGTH setting can be used to specify how many words from the beginning of an article are used as the summary.

You can also extract any metadata from the filename through a regular expression to be set in the FILENAME\_METADATA setting. All named groups that are matched will be set in the metadata object. The default value for the FILENAME\_METADATA setting will only extract the date from the filename. For example, if you would like to extract both the date and the slug, you could set something like: '(?P<date>\d{4}-\d{2}-\d{2})\_(?P<slug>.\*)'

Please note that the metadata available inside your files takes precedence over the metadata extracted from the filename.

#### **Pages**

If you create a folder named pages inside the content folder, all the files in it will be used to generate static pages, such as About or Contact pages. (See example filesystem layout below.)

You can use the DISPLAY\_PAGES\_ON\_MENU setting to control whether all those pages are displayed in the primary navigation menu. (Default is True.)

If you want to exclude any pages from being linked to or listed in the menu then add a status: hidden attribute to its metadata. This is useful for things like making error pages that fit the generated theme of your site.

#### **Linking to internal content**

From Pelican 3.1 onwards, it is now possible to specify intra-site links to files in the *source content* hierarchy instead of files in the *generated* hierarchy. This makes it easier to link from the current post to other posts and images that may be sitting alongside the current post (instead of having to determine where those resources will be placed after site generation).

To link to internal content (files in the content directory), use the following syntax: |filename|path/to/file:

```
website/
-- content
| -- article1.rst
| -- cat/
   | | -- article2.md
| -- pages
| -- about.md
-- pelican.conf.py
```
In this example, article1.rst could look like:

```
The first article
#################
:date: 2012-12-01 10:02
See below intra-site link examples in reStructuredText format.
`a link relative to content root <|filename|/cat/article2.md>`_
`a link relative to current file <|filename|cat/article2.md>`
```
and article2.md:

```
Title: The second article
Date: 2012-12-01 10:02
See below intra-site link examples in Markdown format.
[a link relative to content root](|filename|/article1.rst)
[a link relative to current file](|filename|../article1.rst)
```
Embedding non-article or non-page content is slightly different in that the directories need to be specified in pelicanconf.py file. The images directory is configured for this by default but others will need to be added manually:

```
content
-- images
| -- han.jpg
-- misc
   -- image-test.md
```
And image-test.md would include:

![Alt Text](|filename|/images/han.jpg)

Any content can be linked in this way. What happens is that the images directory gets copied to output/static/ upon publishing. This is because images is in the settings["STATIC\_PATHS"] list by default. If you want to have another directory, say pdfs you would need to add the following to pelicanconf.py:

STATIC\_PATHS = ['images', 'pdfs']

And then the pdfs directory would also be copied to output/static/.

#### **Importing an existing blog**

It is possible to import your blog from Dotclear, WordPress, and RSS feeds using a simple script. See *[Import from](#page-39-0) [other blog software](#page-39-0)*.

#### **Translations**

It is possible to translate articles. To do so, you need to add a lang meta attribute to your articles/pages and set a DEFAULT\_LANG setting (which is English [en] by default). With those settings in place, only articles with the default language will be listed, and each article will be accompanied by a list of available translations for that article.

Pelican uses the article's URL "slug" to determine if two or more articles are translations of one another. The slug can be set manually in the file's metadata; if not set explicitly, Pelican will auto-generate the slug from the title of the article.

Here is an example of two articles, one in English and the other in French.

The English article:

```
Foobar is not dead
##################
:slug: foobar-is-not-dead
:lang: en
That's true, foobar is still alive!
```
And the French version:

```
Foobar n'est pas mort !
#######################
:slug: foobar-is-not-dead
:lang: fr
Oui oui, foobar est toujours vivant !
```
Post content quality notwithstanding, you can see that only item in common between the two articles is the slug, which is functioning here as an identifier. If you'd rather not explicitly define the slug this way, you must then instead ensure that the translated article titles are identical, since the slug will be auto-generated from the article title.

If you do not want the original version of one specific article to be detected by the DEFAULT\_LANG setting, use the translation metadata to specify which posts are translations:

```
Foobar is not dead
##################
:slug: foobar-is-not-dead
:lang: en
:translation: true
That's true, foobar is still alive!
```
#### **Syntax highlighting**

Pelican is able to provide colorized syntax highlighting for your code blocks. To do so, you have to use the following conventions inside your content files.

For reStructuredText, use the code-block directive:

```
.. code-block:: identifier
  <indented code block goes here>
```
For Markdown, include the language identifier just above the code block, indenting both the identifier and code:

```
A block of text.
    :::identifier
    <code goes here>
```
The specified identifier (e.g. python, ruby) should be one that appears on the [list of available lexers.](http://pygments.org/docs/lexers/)

#### **Publishing drafts**

If you want to publish an article as a draft (for friends to review before publishing, for example), you can add a status: draft attribute to its metadata. That article will then be output to the drafts folder and not listed on the index page nor on any category page.

# <span id="page-21-0"></span>**5.2 Settings**

Pelican is configurable thanks to a configuration file you can pass to the command line:

```
$ pelican -s path/to/your/settingsfile.py path
```
Settings are configured in the form of a Python module (a file). You can see an example by looking at [/sam](https://github.com/getpelican/pelican/raw/master/samples/pelican.conf.py)[ples/pelican.conf.py](https://github.com/getpelican/pelican/raw/master/samples/pelican.conf.py)

All the setting identifiers must be set in all-caps, otherwise they will not be processed. Setting values that are numbers (5, 20, etc.), booleans (True, False, None, etc.), dictionaries, or tuples should *not* be enclosed in quotation marks. All other values (i.e., strings) *must* be enclosed in quotation marks.

Unless otherwise specified, settings that refer to paths can be either absolute or relative to the configuration file.

The settings you define in the configuration file will be passed to the templates, which allows you to use your settings to add site-wide content.

Here is a list of settings for Pelican:

### **5.2.1 Basic settings**

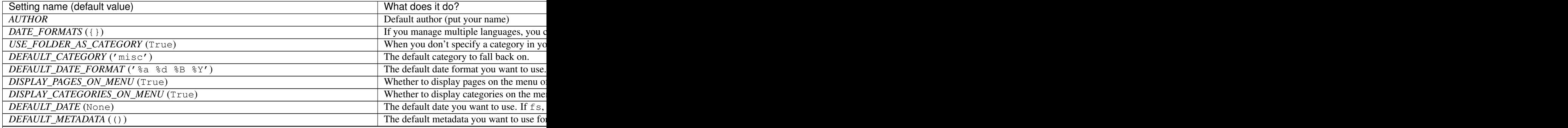

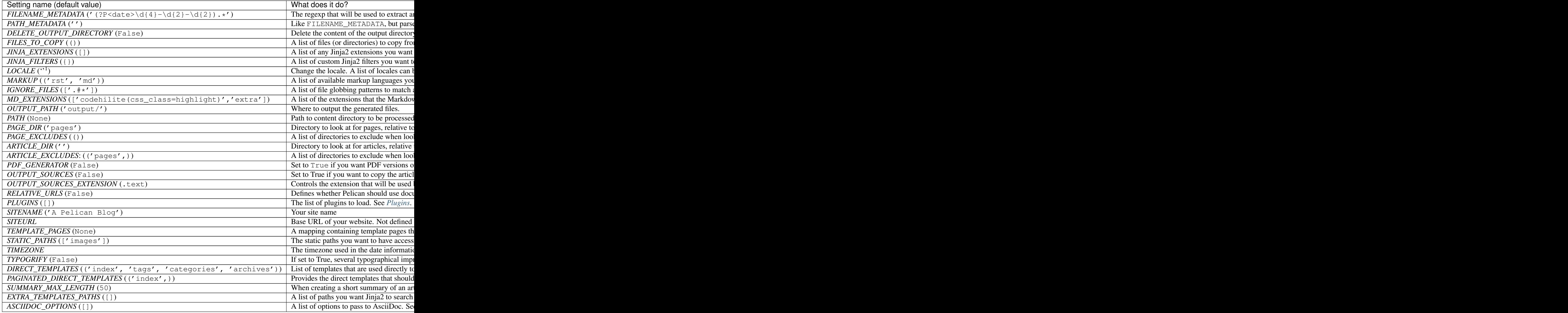

#### **URL settings**

The first thing to understand is that there are currently two supported methods for URL formation: *relative* and *absolute*. Document-relative URLs are useful when testing locally, and absolute URLs are reliable and most useful when publishing. One method of supporting both is to have one Pelican configuration file for local development and another for publishing. To see an example of this type of setup, use the pelican-quickstart script as described at the top of the [Getting Started](#page-14-1) page, which will produce two separate configuration files for local development and publishing, respectively.

You can customize the URLs and locations where files will be saved. The URLs and SAVE\_AS variables use Python's format strings. These variables allow you to place your articles in a location such as {slug}/index.html and link to them as {slug} for clean URLs. These settings give you the flexibility to place your articles and pages anywhere you want.

Note: If you specify a datetime directive, it will be substituted using the input files' date metadata attribute. If the

<sup>&</sup>lt;sup>1</sup>Default is the system locale.

date is not specified for a particular file, Pelican will rely on the file's mtime timestamp.

Check the Python datetime documentation at <http://bit.ly/cNcJUC> for more information.

Also, you can use other file metadata attributes as well:

- slug
- date
- lang
- author
- category

Example usage:

- ARTICLE\_URL = 'posts/{date:%Y}/{date:%b}/{date:%d}/{slug}/'
- ARTICLE\_SAVE\_AS = 'posts/{date:%Y}/{date:%b}/{date:%d}/{slug}/index.html'

This would save your articles in something like /posts/2011/Aug/07/sample-post/index.html, and the URL to this would be /posts/2011/Aug/07/sample-post/.

Pelican can optionally create per-year, per-month, and per-day archives of your posts. These secondary archives are disabled by default but are automatically enabled if you supply format strings for their respective *\_SAVE\_AS* settings. Period archives fit intuitively with the hierarchical model of web URLs and can make it easier for readers to navigate through the posts you've written over time.

Example usage:

- YEAR\_ARCHIVE\_SAVE\_AS = 'posts/{date:%Y}/index.html'
- MONTH\_ARCHIVE\_SAVE\_AS = 'posts/{date:%Y}/{date:%b}/index.html'

With these settings, Pelican will create an archive of all your posts for the year at (for instance) 'posts/2011/index.html', and an archive of all your posts for the month at 'posts/2011/Aug/index.html'.

Note: Period archives work best when the final path segment is 'index.html'. This way a reader can remove a portion of your URL and automatically arrive at an appropriate archive of posts, without having to specify a page name.

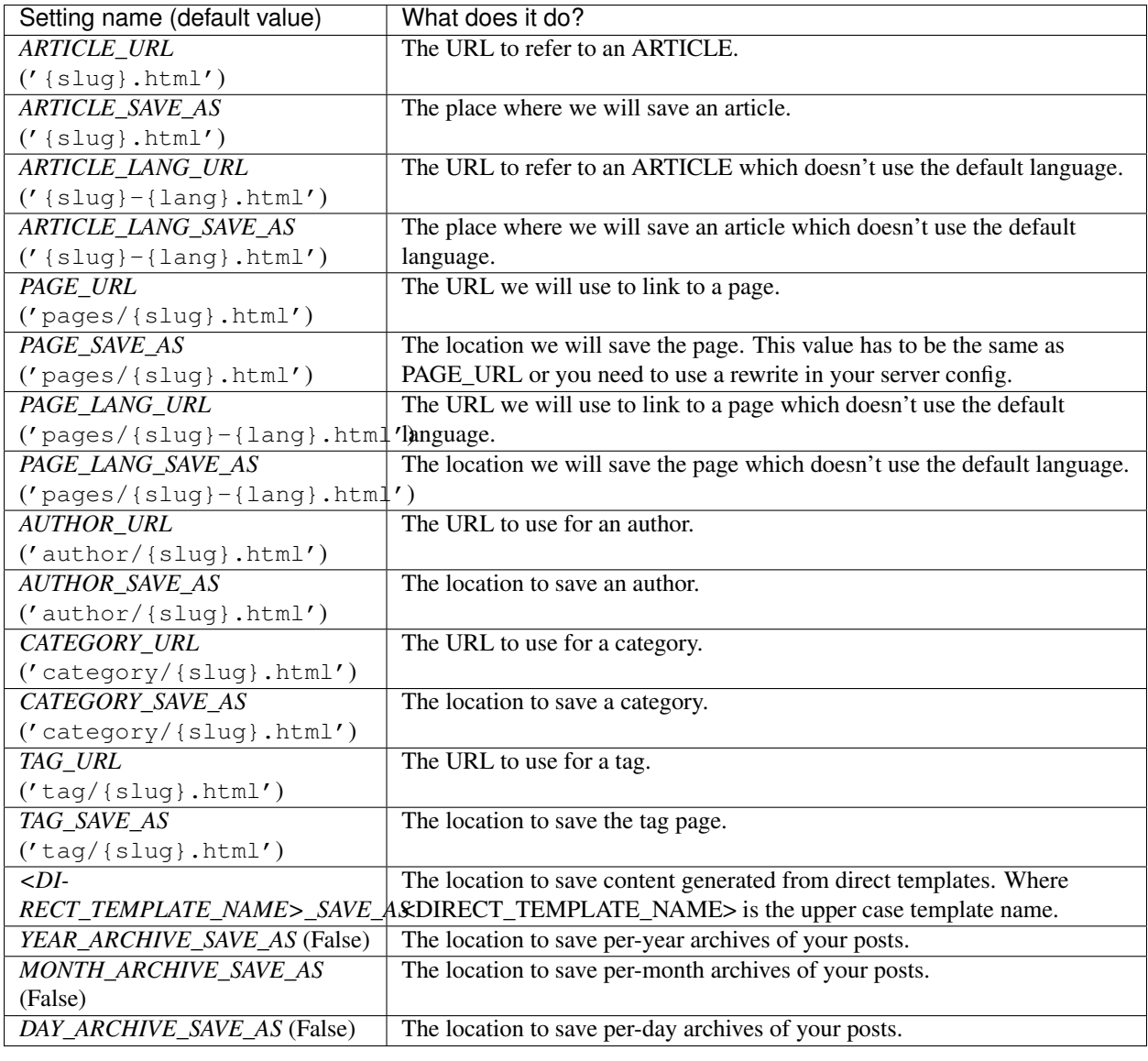

Note: When any of the \*\_SAVE\_AS settings is set to False, files will not be created.

#### **Timezone**

If no timezone is defined, UTC is assumed. This means that the generated Atom and RSS feeds will contain incorrect date information if your locale is not UTC.

Pelican issues a warning in case this setting is not defined, as it was not mandatory in previous versions.

Have a look at [the wikipedia page](http://en.wikipedia.org/wiki/List_of_tz_database_time_zones) to get a list of valid timezone values.

#### **Date format and locale**

If no DATE\_FORMATS are set, Pelican will fall back to DEFAULT\_DATE\_FORMAT. If you need to maintain multiple languages with different date formats, you can set this dict using the language name (lang metadata in your post content) as the key. Regarding available format codes, see [strftime document of python](http://docs.python.org/library/datetime.html#strftime-strptime-behavior) :

```
DATE FORMATS = \{'en': '%a, %d %b %Y',
    'jp': '%Y-%m-%d(%a)',
}
```
You can set locale to further control date format:

```
LOCALE = ('usa', 'ipn', # On Windows'en_US', 'ja_JP' # On Unix/Linux
   )
```
Also, it is possible to set different locale settings for each language. If you put (locale, format) tuples in the dict, this will override the LOCALE setting above:

```
# On Unix/Linux
DATE_FORMATS = {
    'en': ('en_US','%a, %d %b %Y'),
    'jp': ('ja_JP', '%Y-%m-%d(%a)'),
}
# On Windows
DATE FORMATS = \{'en': ('usa', '%a, %d %b %Y'),
    'jp': ('jpn', '%Y-%m-%d(%a)'),
}
```
This is a list of available [locales on Windows](http://msdn.microsoft.com/en-us/library/cdax410z%28VS.71%29.aspx) . On Unix/Linux, usually you can get a list of available locales via the locale -a command; see manpage [locale\(1\)](http://linux.die.net/man/1/locale) for more information.

### <span id="page-25-0"></span>**5.2.2 Template pages**

If you want to generate custom pages besides your blog entries, you can point any Jinja2 template file with a path pointing to the file and the destination path for the generated file.

For instance, if you have a blog with three static pages — a list of books, your resume, and a contact page — you could have:

```
TEMPLATE_PAGES = {'src/books.html': 'dest/books.html',
                  'src/resume.html': 'dest/resume.html',
                  'src/contact.html': 'dest/contact.html'}
```
### **5.2.3 Feed settings**

By default, Pelican uses Atom feeds. However, it is also possible to use RSS feeds if you prefer.

Pelican generates category feeds as well as feeds for all your articles. It does not generate feeds for tags by default, but it is possible to do so using the TAG\_FEED\_ATOM and TAG\_FEED\_RSS settings:

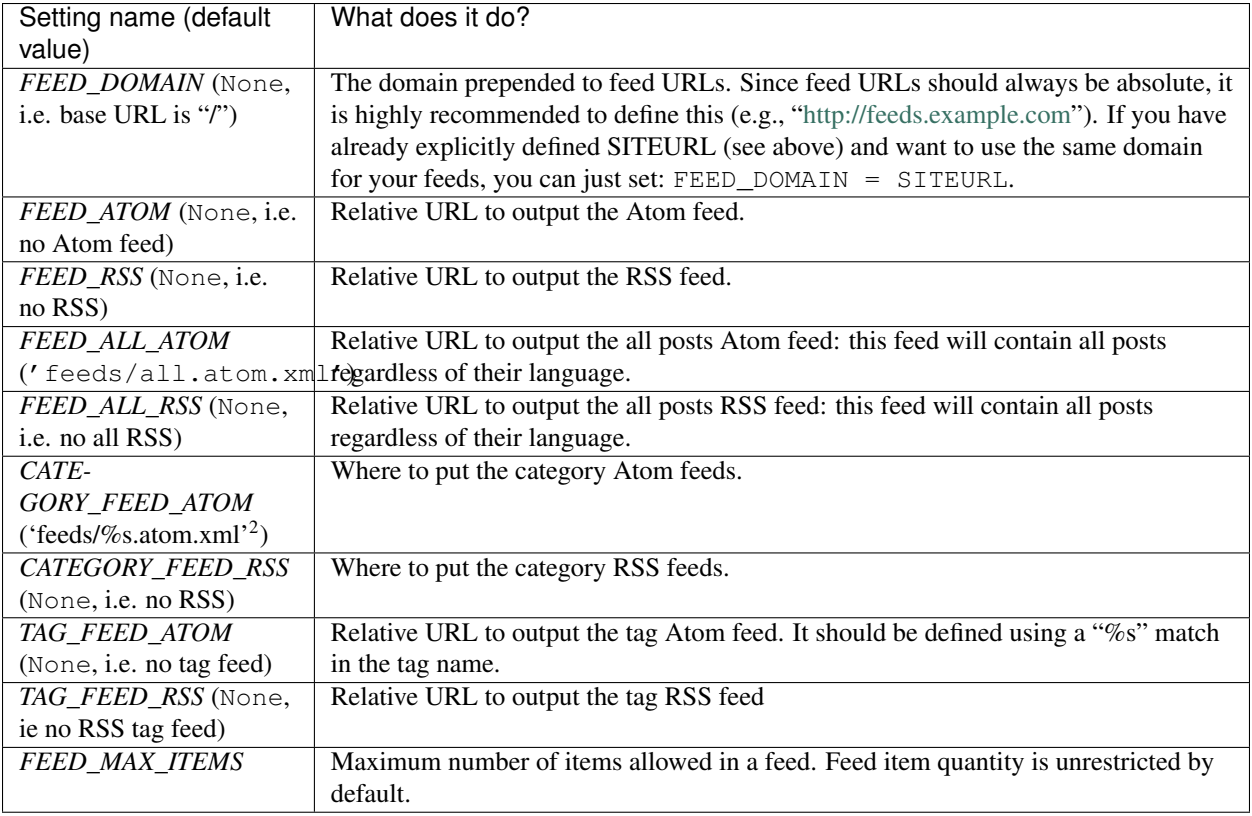

If you don't want to generate some or any of these feeds, set the above variables to None.

#### **FeedBurner**

If you want to use FeedBurner for your feed, you will likely need to decide upon a unique identifier. For example, if your site were called "Thyme" and hosted on the www.example.com domain, you might use "thymefeeds" as your unique identifier, which we'll use throughout this section for illustrative purposes. In your Pelican settings, set the *FEED\_ATOM* attribute to "thymefeeds/main.xml" to create an Atom feed with an original address of *http://www.example.com/thymefeeds/main.xml*. Set the *FEED\_DOMAIN* attribute to *http://feeds.feedburner.com*, or *http://feeds.example.com* if you are using a CNAME on your own domain (i.e., FeedBurner's "MyBrand" feature).

There are two fields to configure in the [FeedBurner](http://feedburner.google.com) interface: "Original Feed" and "Feed Address". In this example, the "Original Feed" would be *http://www.example.com/thymefeeds/main.xml* and the "Feed Address" suffix would be *thymefeeds/main.xml*.

### **5.2.4 Pagination**

The default behaviour of Pelican is to list all the article titles along with a short description on the index page. While it works pretty well for small-to-medium blogs, for sites with large quantity of articles it would be convenient to have a way to paginate the list.

You can use the following settings to configure the pagination.

<sup>2</sup>%s is the name of the category.

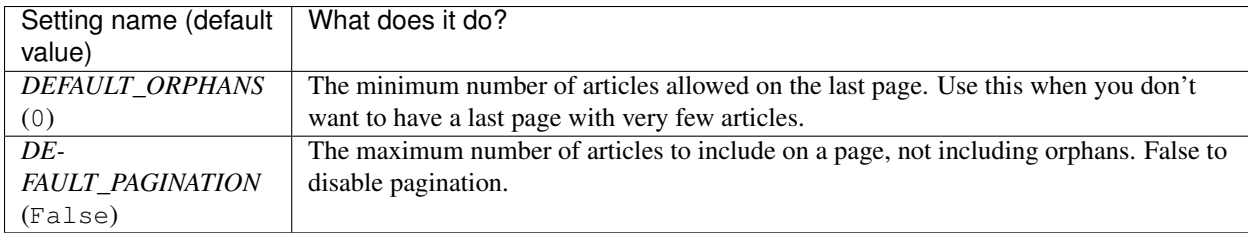

### **5.2.5 Tag cloud**

If you want to generate a tag cloud with all your tags, you can do so using the following settings.

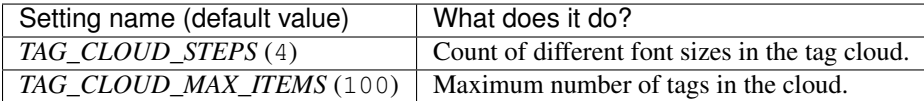

The default theme does not support tag clouds, but it is pretty easy to add:

```
<sub>ul</sub></sub>
    {% for tag in tag_cloud %}
         <li class="tag-{{ tag.1 }}"><a href="/tag/{{ tag.0|string|replace(" ", "-" ) }}\frac{1}{n+1}{% endfor %}
\langle/ul>
```
You should then also define a CSS style with the appropriate classes (tag-0 to tag-N, where N matches *TAG\_CLOUD\_STEPS* -1).

### **5.2.6 Translations**

Pelican offers a way to translate articles. See the [Getting Started](#page-14-1) section for more information.

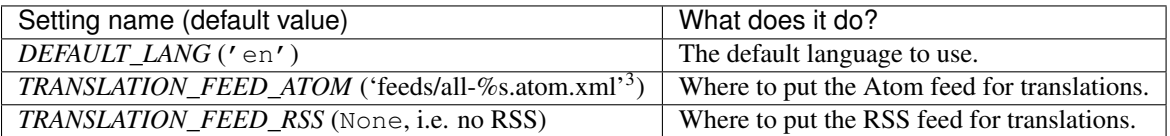

### **5.2.7 Ordering content**

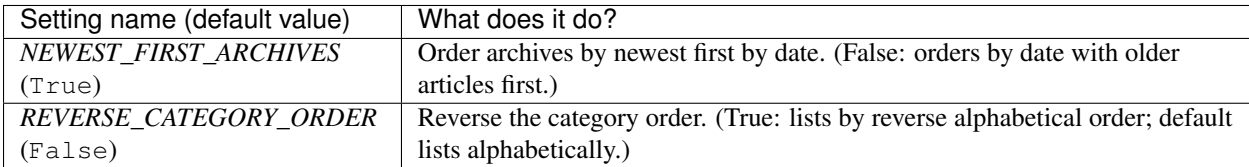

### **5.2.8 Themes**

Creating Pelican themes is addressed in a dedicated section (see *[How to create themes for Pelican](#page-30-0)*). However, here are the settings that are related to themes.

<sup>3</sup>%s is the language

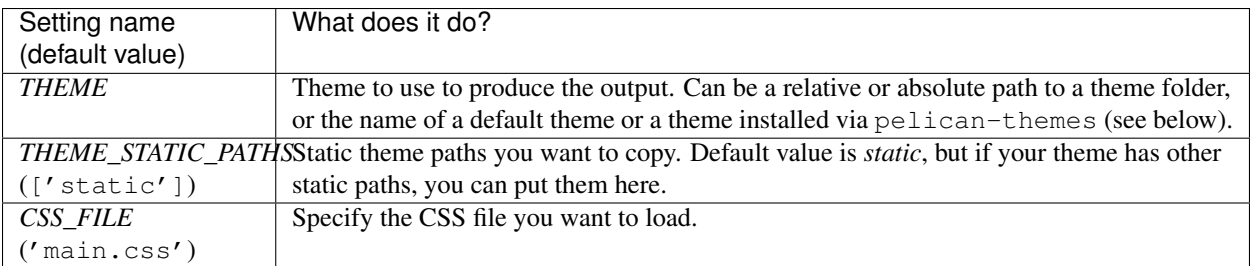

By default, two themes are available. You can specify them using the *THEME* setting or by passing the -t option to the pelican command:

- notmyidea
- simple (a synonym for "plain text" :)

There are a number of other themes available at [http://github.com/getpelican/pelican-themes.](http://github.com/getpelican/pelican-themes) Pelican comes with [pelican-themes,](#page-37-0) a small script for managing themes.

You can define your own theme, either by starting from scratch or by duplicating and modifying a pre-existing theme. Here is [a guide on how to create your theme.](#page-30-0)

Following are example ways to specify your preferred theme:

```
# Specify name of a built-in theme
THEME = "notmyidea"
# Specify name of a theme installed via the pelican-themes tool
THEME = "chunk"
# Specify a customized theme, via path relative to the settings file
THEME = "themes/mycustomtheme"
# Specify a customized theme, via absolute path
THEME = "~/projects/mysite/themes/mycustomtheme"
```
Setting name | What does it do? *SITESUBTITLE* A subtitle to appear in the header. *DIS-QUS\_SITENAME* Pelican can handle Disqus comments. Specify the Disqus sitename identifier here. *GITHUB\_URL* Vour GitHub URL (if you have one). It will then use this information to create a GitHub ribbon. *GOOGLE\_ANALYTICSA-XXXX-YYYY'* to activate Google Analytics. *GOSQUARED\_SITENXMX-YYYYYYY-X'* to activate GoSquared. *MENUITEMS* A list of tuples (Title, URL) for additional menu items to appear at the beginning of the main menu. *PIWIK\_URL* URL to your Piwik server - without ['http://'](http://) at the beginning. *PIWIK\_SSL\_URL* If the SSL-URL differs from the normal Piwik-URL you have to include this setting too. (optional) *PIWIK\_SITE\_ID* ID for the monitored website. You can find the ID in the Piwik admin interface > settings > websites. *LINKS* A list of tuples (Title, URL) for links to appear on the header. *SOCIAL* A list of tuples (Title, URL) to appear in the "social" section. *TWIT-TER\_USERNAME* Allows for adding a button to articles to encourage others to tweet about them. Add your Twitter username if you want this button to appear.

The built-in notmyidea theme can make good use of the following settings. Feel free to use them in your themes as well.

In addition, you can use the "wide" version of the notmyidea theme by adding the following to your configuration:

CSS FILE =  $"\text{wide.}css"$ 

### **5.2.9 Example settings**

```
# -*- coding: utf-8 -*-
from __future__ import unicode_literals
AUTHOR = 'Alexis Métaireau'
SITENAME = "Alexis' log"
SITEURL = 'http://blog.notmyidea.org'
TIMEZONE = "Europe/Paris"
# can be useful in development, but set to False when you're ready to publish
RELATIVE_URLS = True
GITHUB_URL = 'http://github.com/ametaireau/'
DISQUS_SITENAME = "blog-notmyidea"
PDF GENERATOR = False
REVERSE_CATEGORY_ORDER = True
LOCALE = "C"DEFAULT_PAGINATION = 4
DEFAULT_DATE = (2012, 3, 2, 14, 1, 1)FEED_ALL_RSS = 'feeds/all.rss.xml'
CATEGORY_FEED_RSS = 'feeds/%s.rss.xml'
LINKS = (('Biologeek', 'http://biologeek.org'),
         ('Filyb', "http://filyb.info/"),
         ('Libert-fr', "http://www.libert-fr.com"),
         ('N1k0', "http://prendreuncafe.com/blog/"),
         ('Tarek Ziadé', "http://ziade.org/blog"),
         ('Zubin Mithra', "http://zubin71.wordpress.com/"),)
SOCIAL = (('twitter', 'http://twitter.com/ametaireau'),
          ('lastfm', 'http://lastfm.com/user/akounet'),
          ('github', 'http://github.com/ametaireau'),)
# global metadata to all the contents
DEFAULT_METADATA = (('yeah', 'it is'),')# static paths will be copied under the same name
STATIC_PATHS = ["pictures", ]
# A list of files to copy from the source to the destination
FILES_TO_COPY = (('extra/robots.txt', 'robots.txt'),)
# custom page generated with a jinja2 template
TEMPLATE_PAGES = {'pages/jinja2_template.html': 'jinja2_template.html'}
# foobar will not be used, because it's not in caps. All configuration keys
# have to be in caps
foobar = "barbaz"
```
# <span id="page-30-0"></span>**5.3 How to create themes for Pelican**

Pelican uses the great [Jinja2](http://jinja.pocoo.org/) templating engine to generate its HTML output. Jinja2 syntax is really simple. If you want to create your own theme, feel free to take inspiration from the ["simple" theme.](https://github.com/getpelican/pelican/tree/master/pelican/themes/simple/templates)

### **5.3.1 Structure**

To make your own theme, you must follow the following structure:

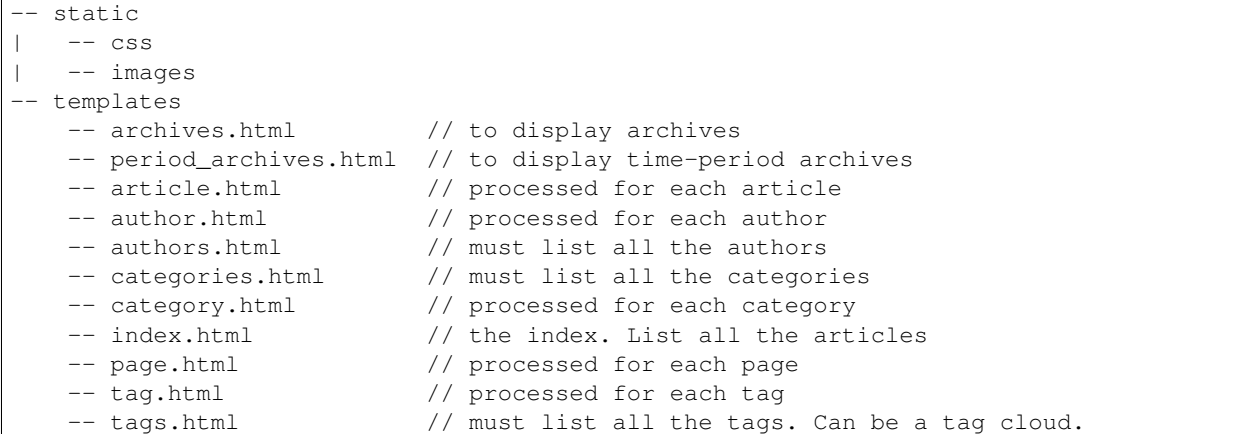

- *static* contains all the static assets, which will be copied to the output *theme* folder. I've put the CSS and image folders here, but they are just examples. Put what you need here.
- *templates* contains all the templates that will be used to generate the content. I've just put the mandatory templates here; you can define your own if it helps you keep things organized while creating your theme.

### **5.3.2 Templates and variables**

The idea is to use a simple syntax that you can embed into your HTML pages. This document describes which templates should exist in a theme, and which variables will be passed to each template at generation time.

All templates will receive the variables defined in your settings file, if they are in all-caps. You can access them directly.

#### **Common variables**

All of these settings will be available to all templates.

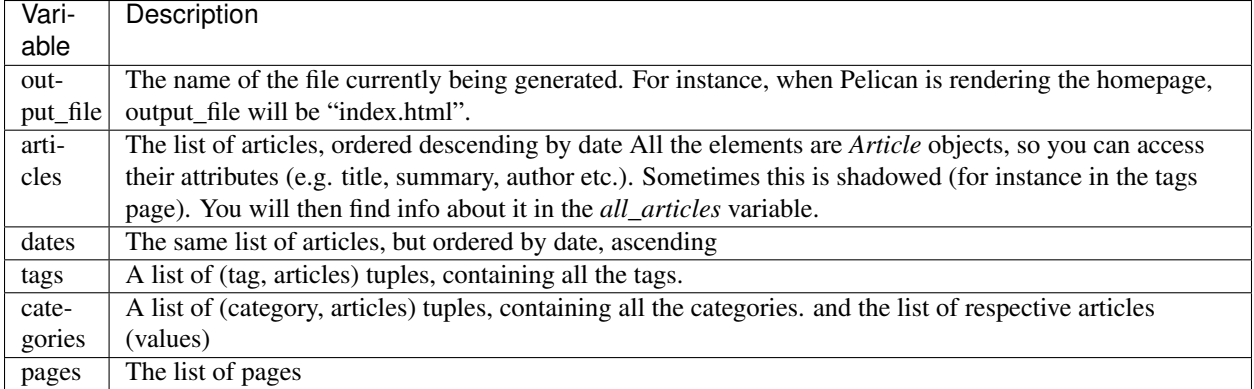

#### **Sorting**

URL wrappers (currently categories, tags, and authors), have comparison methods that allow them to be easily sorted by name:

{% for tag, articles in tags|sort %}

If you want to sort based on different criteria, [Jinja's sort command](http://jinja.pocoo.org/docs/templates/#sort) has a number of options.

#### **Date Formatting**

Pelican formats the date with according to your settings and locale (DATE\_FORMATS/DEFAULT\_DATE\_FORMAT) and provides a locale\_date attribute. On the other hand, date attribute will be a [datetime](http://docs.python.org/2/library/datetime.html#datetime-objects) object. If you need custom formatting for a date different than your settings, use the Jinja filter strftime that comes with Pelican. Usage is same as Python [strftime](http://docs.python.org/2/library/datetime.html#strftime-strptime-behavior) format, but the filter will do the right thing and format your date according to the locale given in your settings:

{{ article.date|strftime('%d %B %Y') }}

#### **index.html**

This is the home page of your blog, generated at output/index.html.

If pagination is active, subsequent pages will reside in output/index'n'.html.

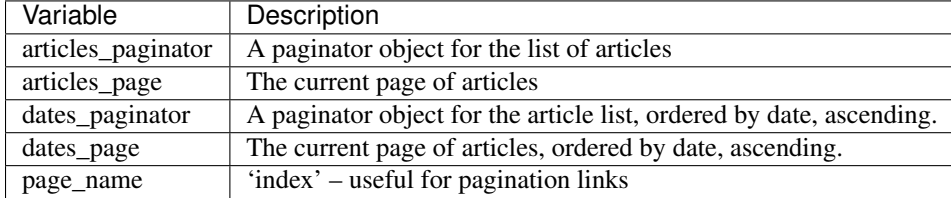

#### **author.html**

This template will be processed for each of the existing authors, with output generated at output/author/*author\_name*.html.

If pagination is active, subsequent pages will reside as defined by setting AUTHOR\_SAVE\_AS (*Default:* output/author/*author\_name'n'*.html).

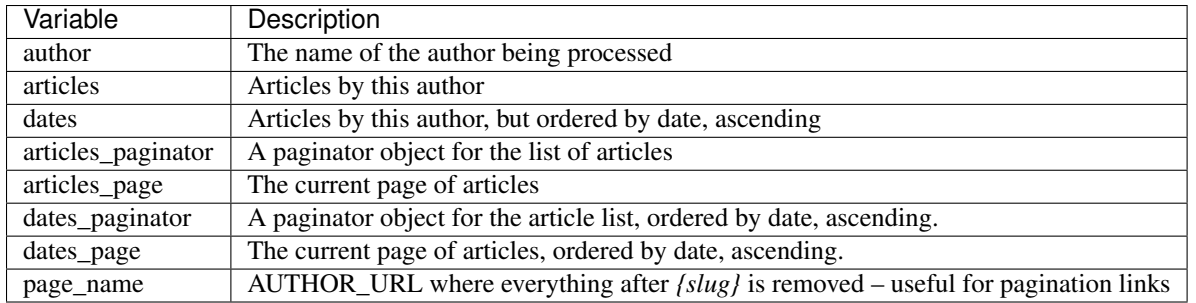

#### **category.html**

This template will be processed for each of the existing categories, with output generated at output/category/*category\_name*.html.

If pagination is active, subsequent pages will reside as defined by setting CATEGORY\_SAVE\_AS (*Default:* output/category/*category\_name'n'*.html).

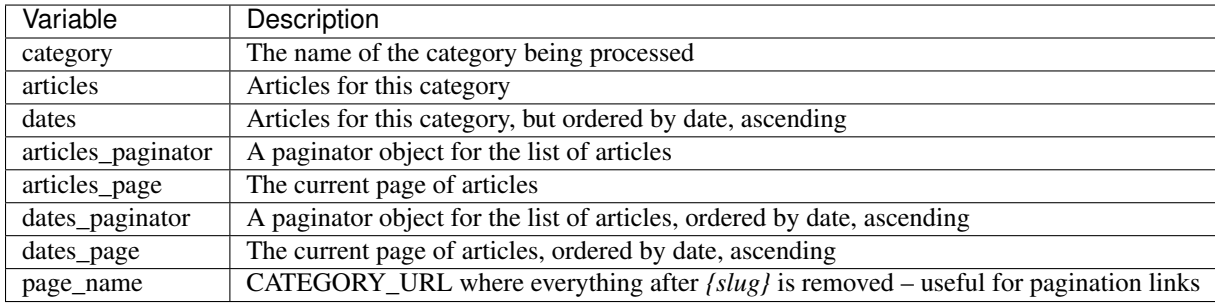

#### **article.html**

This template will be processed for each article, with .html files saved as output/*article\_name*.html. Here are the specific variables it gets.

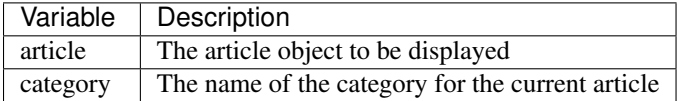

#### **page.html**

This template will be processed for each page, with corresponding .html files saved as output/*page\_name*.html.

![](_page_32_Picture_205.jpeg)

#### **tag.html**

This template will be processed for each tag, with corresponding .html files saved as output/tag/*tag\_name*.html.

If pagination is active, subsequent pages will reside as defined in setting TAG\_SAVE\_AS (*Default:* output/tag/*tag\_name'n'*.html).

![](_page_33_Picture_236.jpeg)

### **5.3.3 Feeds**

The feed variables changed in 3.0. Each variable now explicitly lists ATOM or RSS in the name. ATOM is still the default. Old themes will need to be updated. Here is a complete list of the feed variables:

![](_page_33_Picture_237.jpeg)

### **5.3.4 Inheritance**

Since version 3.0, Pelican supports inheritance from the simple theme, so you can re-use the simple theme templates in your own themes.

If one of the mandatory files in the templates/ directory of your theme is missing, it will be replaced by the matching template from the simple theme. So if the HTML structure of a template in the simple theme is right for you, you don't have to write a new template from scratch.

You can also extend templates from the simple themes in your own themes by using the {% extends %} directive as in the following example:

#### **Example**

With this system, it is possible to create a theme with just two files.

#### **base.html**

The first file is the templates/base.html template:

- 1. On the first line, we extend the base.html template from the simple theme, so we don't have to rewrite the entire file.
- 2. On the third line, we open the head block which has already been defined in the simple theme.
- 3. On the fourth line, the function super() keeps the content previously inserted in the head block.
- 4. On the fifth line, we append a stylesheet to the page.

5. On the last line, we close the head block.

This file will be extended by all the other templates, so the stylesheet will be linked from all pages.

#### **style.css**

The second file is the static/css/style.css CSS stylesheet:

#### **Download**

You can download this example theme here.

# <span id="page-34-0"></span>**5.4 Plugins**

Beginning with version 3.0, Pelican supports plugins. Plugins are a way to add features to Pelican without having to directly modify the Pelican core.

#### **5.4.1 How to use plugins**

To load plugins, you have to specify them in your settings file. There are two ways to do so. The first method is to specify strings with the path to the callables:

```
PLUGINS = ['package.myplugin',]
```
Alternatively, another method is to import them and add them to the list:

```
from package import myplugin
PLUGINS = [myplugin,]
```
If your plugins are not in an importable path, you can specify a PLUGIN\_PATH in the settings. PLUGIN\_PATH can be an absolute path or a path relative to the settings file:

```
PLUGIN_PATH = "plugins"
PLUGINS = ["list", "of", "plugins"]
```
### **5.4.2 Where to find plugins**

We maintain a separate repository of plugins for people to share and use. Please visit the [pelican-plugins](https://github.com/getpelican/pelican-plugins) repository for a list of available plugins.

Please note that while we do our best to review and maintain these plugins, they are submitted by the Pelican community and thus may have varying levels of support and interoperability.

#### **5.4.3 How to create plugins**

Plugins are based on the concept of signals. Pelican sends signals, and plugins subscribe to those signals. The list of signals are defined in a subsequent section.

The only rule to follow for plugins is to define a register callable, in which you map the signals to your plugin logic. Let's take a simple example:

```
from pelican import signals
def test(sender):
   print "%s initialized !!" % sender
def register():
    signals.initialized.connect(test)
```
# **5.4.4 List of signals**

![](_page_35_Picture_260.jpeg)

Here is the list of currently implemented signals:

The list is currently small, so don't hesitate to add signals and make a pull request if you need them!

Note: The signal content\_object\_init can send a different type of object as the argument. If you want to register only one type of object then you will need to specify the sender when you are connecting to the signal.

```
from pelican import signals
from pelican import contents
def test(sender, instance):
       print "%s : %s content initialized !!" % (sender, instance)
def register():
        signals.content_object_init.connect(test, sender=contents.Article)
```
# <span id="page-36-0"></span>**5.5 Pelican internals**

This section describe how Pelican works internally. As you'll see, it's quite simple, but a bit of documentation doesn't hurt. :)

You can also find in the [Some history about Pelican](#page-47-0) section an excerpt of a report the original author wrote with some software design information.

### **5.5.1 Overall structure**

What Pelican does is take a list of files and process them into some sort of output. Usually, the input files are re-StructuredText, Markdown and AsciiDoc files, and the output is a blog, but both input and output can be anything you want.

The logic is separated into different classes and concepts:

- Writers are responsible for writing files: .html files, RSS feeds, and so on. Since those operations are commonly used, the object is created once and then passed to the generators.
- Readers are used to read from various formats (AsciiDoc, HTML, Markdown and reStructuredText for now, but the system is extensible). Given a file, they return metadata (author, tags, category, etc.) and content (HTMLformatted).
- Generators generate the different outputs. For instance, Pelican comes with ArticlesGenerator and PageGenerator. Given a configuration, they can do whatever they want. Most of the time, it's generating files from inputs.
- Pelican also uses templates, so it's easy to write your own theme. The syntax is [Jinja2](http://jinja.pocoo.org/) and is very easy to learn, so don't hesitate to jump in and build your own theme.

### **5.5.2 How to implement a new reader?**

Is there an awesome markup language you want to add to Pelican? Well, the only thing you have to do is to create a class with a read method that returns HTML content and some metadata.

Take a look at the Markdown reader:

```
class MarkdownReader(Reader):
    enabled = bool(Markdown)
    def read(self, source_path):
        """Parse content and metadata of markdown files"""
        text = pelican_open(source_path)
       md = Markdown(extensions = [{}'meta', 'codehilite'])content = md.concurrent(text)metadata = \{\}for name, value in md.Meta.items():
            name = name.lower()
           meta = self.process_metadata(name, value[0])
           metadata[name] = meta
        return content, metadata
```
Simple, isn't it?

If your new reader requires additional Python dependencies, then you should wrap their import statements in a try...except block. Then inside the reader's class, set the enabled class attribute to mark import success or

failure. This makes it possible for users to continue using their favourite markup method without needing to install modules for formats they don't use.

### **5.5.3 How to implement a new generator?**

Generators have two important methods. You're not forced to create both; only the existing ones will be called.

- generate\_context, that is called first, for all the generators. Do whatever you have to do, and update the global context if needed. This context is shared between all generators, and will be passed to the templates. For instance, the PageGenerator generate\_context method finds all the pages, transforms them into objects, and populates the context with them. Be careful *not* to output anything using this context at this stage, as it is likely to change by the effect of other generators.
- generate output is then called. And guess what is it made for? Oh, generating the output. :) It's here that you may want to look at the context and call the methods of the writer object that is passed as the first argument of this function. In the PageGenerator example, this method will look at all the pages recorded in the global context and output a file on the disk (using the writer method write\_file) for each page encountered.

# <span id="page-37-0"></span>**5.6 pelican-themes**

### **5.6.1 Description**

pelican-themes is a command line tool for managing themes for Pelican.

#### **Usage**

pelican-themes [-h] [-l] [-i theme path [theme path ...]]

[-r theme name [theme name ...]]

[-s theme path [theme path ...]] [-v] [–version]

#### **Optional arguments:**

![](_page_37_Picture_169.jpeg)

### **5.6.2 Examples**

#### **Listing the installed themes**

With pelican-themes, you can see the available themes by using the  $-1$  or  $-1$  ist option:

In this example, we can see there are three themes available: notmyidea, simple, and two-column.

two-column is prefixed with an @ because this theme is not copied to the Pelican theme path, but is instead just linked to it (see *[Creating symbolic links](#page-38-0)* for details about creating symbolic links).

Note that you can combine the  $-\text{l}$  ist option with the  $-v$  or  $-\text{verbose}$  option to get more verbose output, like this:

#### **Installing themes**

You can install one or more themes using the  $-i$  or  $--\text{install}$  option. This option takes as argument the path(s) of the theme(s) you want to install, and can be combined with the verbose option:

#### **Removing themes**

The pelican-themes command can also remove themes from the Pelican themes path. The  $-r$  or  $-r$  emove option takes as argument the name(s) of the theme(s) you want to remove, and can be combined with the  $-\nu$ erbose option.

#### <span id="page-38-0"></span>**Creating symbolic links**

pelican-themes can also install themes by creating symbolic links instead of copying entire themes into the Pelican themes path.

To symbolically link a theme, you can use the  $-s$  or  $-sy$ mlink, which works exactly as the  $-sinstall$  option:

In this example, the two-column theme is now symbolically linked to the Pelican themes path, so we can use it, but we can also modify it without having to reinstall it after each modification.

This is useful for theme development:

#### **Doing several things at once**

The  $--install, --remove and --synlink option are not mutually exclusive, so you can combine them in the$ same command line to do more than one operation at time, like this:

In this example, the theme notmyidea-cms is replaced by the theme notmyidea-cms-fr

### **5.6.3 See also**

- <http://docs.notmyidea.org/alexis/pelican/>
- /usr/share/doc/pelican/ if you have installed Pelican using the [APT repository](http://skami18.github.com/pelican-packages/)

# <span id="page-39-0"></span>**5.7 Import from other blog software**

### **5.7.1 Description**

pelican-import is a command-line tool for converting articles from other software to reStructuredText or Markdown. The supported import formats are:

- WordPress XML export
- Dotclear export
- Posterous API
- RSS/Atom feed

The conversion from HTML to reStructuredText or Markdown relies on [Pandoc.](http://johnmacfarlane.net/pandoc/) For Dotclear, if the source posts are written with Markdown syntax, they will not be converted (as Pelican also supports Markdown).

### **5.7.2 Dependencies**

pelican-import has some dependencies not required by the rest of Pelican:

- *BeautifulSoup*, for WordPress and Dotclear import. Can be installed like any other Python package (pip install BeautifulSoup).
- *Feedparser*, for feed import (pip install feedparser).
- *Pandoc*, see the [Pandoc site](http://johnmacfarlane.net/pandoc/installing.html) for installation instructions on your operating system.

### **5.7.3 Usage**

```
pelican-import [-h] [--wpfile] [--dotclear] [--posterous] [--feed] [-o OUTPUT]
               [-m MARKUP] [--dir-cat] [--strip-raw] [--disable-slugs]
               [-e EMAIL] [-p PASSWORD]
               input|api_token
```
#### **Positional arguments**

input The input file to read api\_token [Posterous only] api\_token can be obtained from <http://posterous.com/api/>

#### **Optional arguments**

![](_page_39_Picture_184.jpeg)

![](_page_40_Picture_142.jpeg)

### **5.7.4 Examples**

For WordPress:

\$ pelican-import --wpfile -o ~/output ~/posts.xml

For Dotclear:

\$ pelican-import --dotclear -o ~/output ~/backup.txt

for Posterous:

\$ pelican-import --posterous -o ~/output --email=<email\_address> --password=<password>  $\{api\_token>$ 

### **5.7.5 Tests**

To test the module, one can use sample files:

- for WordPress: <http://wpcandy.com/made/the-sample-post-collection>
- for Dotclear: <http://themes.dotaddict.org/files/public/downloads/lorem-backup.txt>

# <span id="page-40-0"></span>**5.8 Frequently Asked Questions (FAQ)**

Here are some frequently asked questions about Pelican.

#### **5.8.1 What's the best way to communicate a problem, question, or suggestion?**

If you have a problem, question, or suggestion, please start by striking up a conversation on #pelican on Freenode. Those who don't have an IRC client handy can jump in immediately via [IRC webchat.](http://webchat.freenode.net/?channels=pelican&uio=d4) Because of differing time zones, you may not get an immediate response to your question, but please be patient and stay logged into IRC someone will almost always respond if you wait long enough (it may take a few hours).

If you're unable to resolve your issue or if you have a feature request, please refer to the [issue tracker.](https://github.com/getpelican/pelican/issues)

### **5.8.2 How can I help?**

There are several ways to help out. First, you can report any Pelican suggestions or problems you might have via IRC or the [issue tracker.](https://github.com/getpelican/pelican/issues) If submitting an issue report, please check the existing issue list first in order to avoid submitting a duplicate issue.

If you want to contribute, please fork [the git repository,](https://github.com/getpelican/pelican/) create a new feature branch, make your changes, and issue a pull request. Someone will review your changes as soon as possible. Please refer to the [How to Contribute](#page-44-0) section for more details.

You can also contribute by creating themes and improving the documentation.

### **5.8.3 Is it mandatory to have a configuration file?**

Configuration files are optional and are just an easy way to configure Pelican. For basic operations, it's possible to specify options while invoking Pelican via the command line. See pelican  $-\text{help}$  for more information.

### **5.8.4 I'm creating my own theme. How do I use Pygments for syntax highlighting?**

Pygments adds some classes to the generated content. These classes are used by themes to style code syntax highlighting via CSS. Specifically, you can customize the appearance of your syntax highlighting via the .highlight pre class in your theme's CSS file. To see how various styles can be used to render Django code, for example, you can use the demo [on the project website.](http://pygments.org/demo/15101/)

#### **5.8.5 How do I create my own theme?**

Please refer to *[How to create themes for Pelican](#page-30-0)*.

#### **5.8.6 I want to use Markdown, but I got an error.**

Markdown is not a hard dependency for Pelican, so you will need to explicitly install it. You can do so by typing the following command, prepending sudo if permissions require it:

pip install markdown

If you don't have pip installed, consider installing it via:

easy\_install pip

### **5.8.7 Can I use arbitrary metadata in my templates?**

Yes. For example, to include a modified date in a Markdown post, one could include the following at the top of the article:

Modified: 2012-08-08

That metadata can then be accessed in the template:

```
{% if article.modified %}
Last modified: {{ article.modified }}
{% endif %}
```
#### **5.8.8 How do I assign custom templates on a per-page basis?**

It's as simple as adding an extra line of metadata to any page or article that you want to have its own template. For example, this is how it would be handled for content in reST format:

:template: template\_name

For content in Markdown format:

Template: template\_name

Then just make sure your theme contains the relevant template file (e.g. template\_name.html).

#### **5.8.9 How can I override the generated URL of a specific page or article?**

Include url and save\_as metadata in any pages or articles that you want to override the generated URL. Here is an example page in reST format:

```
Override url/save_as page
#########################
:url: override/url/
:save_as: override/url/index.html
```
With this metadata, the page will be written to override/url/index.html and Pelican will use url override/url/ to link to this page.

#### **5.8.10 How can I use a static page as my home page?**

The override feature mentioned above can be used to specify a static page as your home page. The following Markdown example could be stored in content/pages/home.md:

```
Title: Welcome to My Site
URL:
save_as: index.html
Thank you for visiting. Welcome!
```
#### **5.8.11 What if I want to disable feed generation?**

To disable feed generation, all feed settings should be set to None. All but three feed settings already default to None, so if you want to disable all feed generation, you only need to specify the following settings:

```
FEED_ALL_ATOM = None
CATEGORY_FEED_ATOM = None
TRANSLATION_FEED_ATOM = None
```
Please note that None and '' are not the same thing. The word None should not be surrounded by quotes.

#### **5.8.12 I'm getting a warning about feeds generated without SITEURL being set properly**

[RSS and Atom feeds require all URL links to be absolute.](http://validator.w3.org/feed/docs/rss2.html#comments) In order to properly generate links in Pelican you will need to set SITEURL to the full path of your site.

Feeds are still generated when this warning is displayed, but links within may be malformed and thus the feed may not validate.

### **5.8.13 My feeds are broken since I upgraded to Pelican 3.x**

Starting in 3.0, some of the FEED setting names were changed to more explicitly refer to the Atom feeds they inherently represent (much like the FEED RSS setting names). Here is an exact list of the renamed settings:

```
FEED -> FEED_ATOM
TAG_FEED -> TAG_FEED_ATOM
CATEGORY_FEED -> CATEGORY_FEED_ATOM
```
Starting in 3.1, the new feed FEED\_ALL\_ATOM has been introduced: this feed will aggregate all posts regardless of their language. This setting generates 'feeds/all.atom.xml' by default and FEED\_ATOM now defaults to None. The following feed setting has also been renamed:

TRANSLATION\_FEED -> TRANSLATION\_FEED\_ATOM

Older themes that referenced the old setting names may not link properly. In order to rectify this, please update your theme for compatibility by changing the relevant values in your template files. For an example of complete feed headers and usage please check out the simple theme.

# <span id="page-43-0"></span>**5.9 Tips**

Here are some tips about Pelican that you might find useful.

### **5.9.1 Publishing to GitHub**

[GitHub Pages](https://help.github.com/categories/20/articles) offer an easy and convenient way to publish Pelican sites. There are [two types of GitHub Pages:](https://help.github.com/articles/user-organization-and-project-pages) *Project Pages* and *User Pages*. Pelican sites can be published as both Project Pages and User Pages.

#### **Project Pages**

To publish a Pelican site as Project Pages you need to *push* the content of the output dir generated by Pelican to a repository's gh-pages branch on GitHub.

The excellent [ghp-import,](https://github.com/davisp/ghp-import) which can be installed with easy install or pip, makes this process really easy.

For example, if the sources of your Pelican site are contained in a GitHub repository, and if you want to publish your Pelican site as Project Pages of this repository, you can then use the following:

```
$ pelican content -o output pelicanconf.py
$ ghp-import output
$ git push origin gh-pages
```
The ghp-import output command updates the local gh-pages branch with the content of the output directory (creating the branch if it doesn't already exist). The git push origin gh-pages command updates the remote gh-pages branch, effectively publishing the Pelican site.

Note: The github target of the Makefile created by the pelican-quickstart command publishes the Pelican site as Project Pages as described above.

#### **User Pages**

To publish a Pelican site as User Pages you need to *push* the content of the output dir generated by Pelican to the master branch of your <username>.github.com repository on GitHub.

Again, you can take advantage of ghp-import:

```
$ pelican content -o output pelicanconf.py
$ ghp-import output
$ git push git@github.com:elemoine/elemoine.github.com.git gh-pages:master
```
The git push command pushes the local gh-pages branch (freshly updated by the ghp-import command) to the elemoine.github.com repository's master branch on GitHub.

Note: To publish your Pelican site as User Pages feel free to adjust the the github target of the Makefile.

#### **Extra Tips**

#### Tip #1:

To automatically update your Pelican site on each commit you can create a post-commit hook. For example, you can add the following to .git/hooks/post-commit:

pelican pelican content -o output pelicanconf.py && ghp-import output && git push origin gh-pages

#### Tip #2:

To use a [custom domain](https://help.github.com/articles/setting-up-a-custom-domain-with-pages) with GitHub Pages you need to have a CNAME file at the root of your pages. For that you will add CNAME file to your content, dir and use the FILES\_TO\_COPY setting variable to tell Pelican to copy that file to the output dir. For example:

```
FILES_TO_COPY = (('extra/CNAME', 'CNAME'),)
```
# <span id="page-44-0"></span>**5.10 How to contribute**

There are many ways to contribute to Pelican. You can improve the documentation, add missing features, and fix bugs (or just report them). You can also help out by reviewing and commenting on [existing issues.](https://github.com/getpelican/pelican/issues)

Don't hesitate to fork Pelican and submit a pull request on GitHub. When doing so, please adhere to the following guidelines.

#### **5.10.1 Contribution submission guidelines**

- Consider whether your new feature might be better suited as a [plugin.](http://docs.getpelican.com/en/latest/plugins.html) Folks are usually available in the [#pelican](http://webchat.freenode.net/?channels=pelican&uio=d4) [IRC channel](http://webchat.freenode.net/?channels=pelican&uio=d4) if help is needed to make that determination.
- [Create a new git branch](https://github.com/getpelican/pelican/wiki/Git-Tips#making-your-changes) specific to your change (as opposed to making your commits in the master branch).
- Don't put multiple fixes/features in the same branch / pull request. For example, if you're hacking on a new feature and find a bugfix that doesn't *require* your new feature, make a new distinct branch and pull request for the bugfix.
- Adhere to PEP8 coding standards whenever possible.
- Check for unnecessary whitespace via  $\text{git } \text{diff }$  -check before committing.
- Add docs and tests for your changes.
- [Run all the tests](http://docs.getpelican.com/en/latest/contribute.html#running-the-test-suite) on both Python 2.7+ and 3.2+ to ensure nothing was accidentally broken.
- First line of your commit message should start with present-tense verb, be 50 characters or less, and include the relevant issue number(s) if applicable. *Example:* Ensure proper PLUGIN\_PATH behavior. Refs #428. If the commit *completely fixes* an existing bug report, please use Fixes #585 or Fix #585 syntax (so the relevant issue is automatically closed upon PR merge).
- After the first line of the commit message, add a blank line and then a more detailed explanation (when relevant).
- If you have previously filed a GitHub issue and want to contribute code that addresses that issue, please use hub pull-request instead of using GitHub's web UI to submit the pull request. This isn't an absolute requirement, but makes the maintainers' lives much easier! Specifically: [install hub](https://github.com/defunkt/hub/#installation) and then run [hub pull](https://github.com/defunkt/hub/#git-pull-request)[request](https://github.com/defunkt/hub/#git-pull-request) to turn your GitHub issue into a pull request containing your code.

Check out our [Git Tips](https://github.com/getpelican/pelican/wiki/Git-Tips) page or ask on the [#pelican IRC channel](http://webchat.freenode.net/?channels=pelican&uio=d4) if you need assistance or have any questions about these guidelines.

### **5.10.2 Setting up the development environment**

While there are many ways to set up one's development environment, following is a method that uses [virtualenv.](http://www.virtualenv.org/) If you don't have virtualenv installed, you can install it via:

\$ pip install virtualenv

Virtual environments allow you to work on Python projects which are isolated from one another so you can use different packages (and package versions) with different projects.

To create and activate a virtual environment, use the following syntax:

```
$ virtualenv ~/virtualenvs/pelican
$ cd ~/virtualenvs/pelican
$ . bin/activate
```
To clone the Pelican source:

```
$ git clone https://github.com/getpelican/pelican.git src/pelican
```
To install the development dependencies:

```
$ cd src/pelican
$ pip install -r dev_requirements.txt
```
To install Pelican and its dependencies:

\$ python setup.py develop

### **5.10.3 Coding standards**

Try to respect what is described in the [PEP8 specification](http://www.python.org/dev/peps/pep-0008/) when making contributions. This can be eased via the [pep8](http://pypi.python.org/pypi/pep8) or [flake8](http://pypi.python.org/pypi/flake8/) tools, the latter of which in particular will give you some useful hints about ways in which the code/formatting can be improved.

#### **5.10.4 Building the docs**

If you make changes to the documentation, you should preview your changes before committing them:

```
$ pip install sphinx
$ cd src/pelican/docs
$ make html
```
Open \_build/html/index.html in your browser to preview the documentation.

### **5.10.5 Running the test suite**

Each time you add a feature, there are two things to do regarding tests: check that the existing tests pass, and add tests for the new feature or bugfix.

The tests live in pelican/tests and you can run them using the "discover" feature of unittest:

```
$ python -m unittest discover
```
After making your changes and running the tests, you may see a test failure mentioning that "some generated files differ from the expected functional tests output." If you have made changes that affect the HTML output generated by Pelican, and the changes to that output are expected and deemed correct given the nature of your changes, then you should update the output used by the functional tests. To do so, you can use the following two commands:

```
$ pelican -o pelican/tests/output/custom/ -s samples/pelican.conf.py \
    samples/content/
$ pelican -o pelican/tests/output/basic/ samples/content/
```
#### **Testing on Python 3.x**

Testing on Python 3.x currently requires some extra steps: installing Python 3.x-compatible versions of dependent packages and plugins.

However, you must tell  $\cos$  to use those Python 3.x-compatible libraries. If you forget this,  $\cos$  will pull the regular packages from PyPI, and the tests will fail.

Tell  $\cos$  about the local packages thusly: enter the source directory of smartypants and run  $\cos x$  there. Do this again for the typogrify and webassets packages. SmartyPants and Typogrify do not have real tests, and webassets will fail noisily, but as a result we get these libraries neatly packaged in tox's distshare directory, which we need in order to run tox for Pelican.

### **5.10.6 Python 3.x development tips**

Here are some tips that may be useful when doing some code for both Python 2.7 and Python 3.x at the same time:

- Assume every string and literal is unicode (import unicode literals):
	- Do not use prefix u'.
	- Do not encode/decode strings in the middle of sth. Follow the code to the source (or target) of a string and encode/decode at the first/last possible point.
	- In other words, write your functions to expect and to return unicode.
	- Encode/decode strings if e.g. the source is a Python function that is known to handle this badly, e.g. strftime() in Python 2.
- Use new syntax: print function, "except ... *as* e" (not comma) etc.
- Refactor method calls like dict.iteritems(), xrange() etc. in a way that runs without code change in both Python versions.
- Do not use magic method \_\_unicode() in new classes. Use only \_\_str() in and decorate the class with @python\_2\_unicode\_compatible.
- Do not start int literals with a zero. This is a syntax error in Py3k.
- Unfortunately I did not find an octal notation that is valid in both Pythons. Use decimal instead.
- use six, e.g.:

– isinstance(.., basestring) -> isinstance(.., six.string\_types)

```
– isinstance(.., unicode) -> isinstance(.., six.text_type)
```
- setlocale() in Python 2 bails when we give the locale name as unicode, and since we are using from \_\_future\_\_ import unicode\_literals, we do that everywhere! As a workaround, I enclosed the localename with  $str()$ ; in Python 2 this casts the name to a byte string, in Python 3 this should do nothing, because the locale name already had been unicode.
- Kept range() almost everywhere as-is (2to3 suggests list(range())), just changed it where I felt necessary.
- Changed xrange() back to range(), so it is valid in both Python versions.

# <span id="page-47-0"></span>**5.11 Some history about Pelican**

Warning: This page comes from a report the original author (Alexis Métaireau) wrote right after writing Pelican, in December 2010. The information may not be up-to-date.

Pelican is a simple static blog generator. It parses markup files (Markdown or reStructuredText for now) and generates an HTML folder with all the files in it. I've chosen to use Python to implement Pelican because it seemed to be simple and to fit to my needs. I did not wanted to define a class for each thing, but still wanted to keep my things loosely coupled. It turns out that it was exactly what I wanted. From time to time, thanks to the feedback of some users, it took me a very few time to provide fixes on it. So far, I've re-factored the Pelican code by two times; each time took less than 30 minutes.

### **5.11.1 Use case**

I was previously using WordPress, a solution you can host on a web server to manage your blog. Most of the time, I prefer using markup languages such as Markdown or reStructuredText to type my articles. To do so, I use vim. I think it is important to let the people choose the tool they want to write the articles. In my opinion, a blog manager should just allow you to take any kind of input and transform it to a weblog. That's what Pelican does. You can write your articles using the tool you want, and the markup language you want, and then generate a static HTML weblog.

![](_page_48_Figure_1.jpeg)

To be flexible enough, Pelican has template support, so you can easily write your own themes if you want to.

### **5.11.2 Design process**

Pelican came from a need I have. I started by creating a single file application, and I have make it grow to support what it does by now. To start, I wrote a piece of documentation about what I wanted to do. Then, I created the content I wanted to parse (the reStructuredText files) and started experimenting with the code. Pelican was 200 lines long and contained almost ten functions and one class when it was first usable.

I have been facing different problems all over the time and wanted to add features to Pelican while using it. The first change I have done was to add the support of a settings file. It is possible to pass the options to the command line, but can be tedious if there is a lot of them. In the same way, I have added the support of different things over time: Atom feeds, multiple themes, multiple markup support, etc. At some point, it appears that the "only one file" mantra was not good enough for Pelican, so I decided to rework a bit all that, and split this in multiple different files.

I've separated the logic in different classes and concepts:

- *writers* are responsible of all the writing process of the files. They are responsible of writing .html files, RSS feeds and so on. Since those operations are commonly used, the object is created once, and then passed to the generators.
- *readers* are used to read from various formats (Markdown and reStructuredText for now, but the system is extensible). Given a file, they return metadata (author, tags, category, etc) and content (HTML formatted).
- *generators* generate the different outputs. For instance, Pelican comes with an ArticlesGenerator and Pages-Generator, into others. Given a configuration, they can do whatever you want them to do. Most of the time it's generating files from inputs (user inputs and files).

I also deal with contents objects. They can be Articles, Pages, Quotes, or whatever you want. They are defined in the contents.py module and represent some content to be used by the program.

### **5.11.3 In more detail**

Here is an overview of the classes involved in Pelican.

![](_page_49_Figure_1.jpeg)

The interface does not really exist, and I have added it only to clarify the whole picture. I do use duck typing and not interfaces.

Internally, the following process is followed:

- First of all, the command line is parsed, and some content from the user is used to initialize the different generator objects.
- A context is created. It contains the settings from the command line and a settings file if provided.
- The generate context method of each generator is called, updating the context.
- The writer is created and given to the generate\_output method of each generator.

I make two calls because it is important that when the output is generated by the generators, the context will not change. In other words, the first method generate\_context should modify the context, whereas the second generate\_output method should not.

Then, it is up to the generators to do what the want, in the generate\_context and generate\_content method. Taking the ArticlesGenerator class will help to understand some others concepts. Here is what happens when calling the generate\_context method:

- Read the folder "path", looking for restructured text files, load each of them, and construct a content object (Article) with it. To do so, use Reader objects.
- Update the context with all those articles.

Then, the generate\_content method uses the context and the writer to generate the wanted output.

# <span id="page-50-0"></span>**5.12 Release history**

### **5.12.1 3.2 (2013-04-24)**

- Support for Python 3!
- Override page save-to location from meta-data (enables using a static page as the site's home page, for example)
- Time period archives (per-year, per-month, and per-day archives of posts)
- Posterous blog import
- Improve WordPress blog import
- Migrate plugins to separate repository
- Improve HTML parser
- Provide ability to show or hide categories from menu using DISPLAY\_CATEGORIES\_ON\_MENU option
- Auto-regeneration can be told to ignore files via IGNORE\_FILES setting
- Improve post-generation feedback to user
- For multilingual posts, use meta-data to designate which is the original and which is the translation
- Add .mdown to list of supported Markdown file extensions
- Document-relative URL generation (RELATIVE\_URLS) is now off by default

### **5.12.2 3.1 (2012-12-04)**

- Importer now stores slugs within files by default. This can be disabled with the  $-\text{disable-slugs}$  option.
- Improve handling of links to intra-site resources
- Ensure WordPress import adds paragraphs for all types of line endings in post content
- Decode HTML entities within WordPress post titles on import
- Improve appearance of LinkedIn icon in default theme
- Add GitHub and Google+ social icons support in default theme
- Optimize social icons
- Add FEED\_ALL\_ATOM and FEED\_ALL\_RSS to generate feeds containing all posts regardless of their language
- Split TRANSLATION\_FEED into TRANSLATION\_FEED\_ATOM and TRANSLATION\_FEED\_RSS
- Different feeds can now be enabled/disabled individually
- Allow for blank author: if AUTHOR setting is not set, author won't default to  $\frac{1}{2}$  {USER} anymore, and a post won't contain any author information if the post author is empty
- Move LESS and Webassets support from Pelican core to plugin
- The DEFAULT\_DATE setting now defaults to None, which means that articles won't be generated unless date metadata is specified
- Add FILENAME\_METADATA setting to support metadata extraction from filename
- Add gzip\_cache plugin to compress common text files into a .gz file within the same directory as the original file, preventing the server (e.g. Nginx) from having to compress files during an HTTP call
- Add support for AsciiDoc-formatted content
- Add USE\_FOLDER\_AS\_CATEGORY setting so that feature can be toggled on/off
- Support arbitrary Jinja template files
- Restore basic functional tests
- New signals: generator\_init, get\_generators, and article\_generate\_preread

### **5.12.3 3.0 (2012-08-08)**

- Refactored the way URLs are handled
- Improved the English documentation
- Fixed packaging using setuptools entrypoints
- Added typogrify support
- Added a way to disable feed generation
- Added support for DIRECT\_TEMPLATES
- Allow multiple extensions for content files
- Added LESS support
- Improved the import script
- Added functional tests
- Rsync support in the generated Makefile
- Improved feed support (easily pluggable with Feedburner for instance)
- Added support for abbr in reST
- Fixed a bunch of bugs :-)

### **5.12.4 2.8 (2012-02-28)**

- Dotclear importer
- Allow the usage of Markdown extensions
- Themes are now easily extensible
- Don't output pagination information if there is only one page
- Add a page per author, with all their articles
- Improved the test suite
- Made the themes easier to extend
- Removed Skribit support
- Added a pelican-quickstart script
- Fixed timezone-related issues
- Added some scripts for Windows support
- Date can be specified in seconds
- Never fail when generating posts (skip and continue)
- Allow the use of future dates
- Support having different timezones per language
- Enhanced the documentation

### **5.12.5 2.7 (2011-06-11)**

- Use logging rather than echoing to stdout
- Support custom Jinja filters
- Compatibility with Python 2.5
- Added a theme manager
- Packaged for Debian
- Added draft support

### **5.12.6 2.6 (2011-03-08)**

- Changes in the output directory structure
- Makes templates easier to work with / create
- Added RSS support (was Atom-only)
- Added tag support for the feeds
- Enhance the documentation
- Added another theme (brownstone)
- Added translations
- Added a way to use cleaner URLs with a rewrite url module (or equivalent)
- Added a tag cloud
- Added an autoreloading feature: the blog is automatically regenerated each time a modification is detected
- Translate the documentation into French
- Import a blog from an RSS feed
- Pagination support
- Added Skribit support

### **5.12.7 2.5 (2010-11-20)**

- Import from Wordpress
- Added some new themes (martyalchin / wide-notmyidea)
- First bug report!
- Linkedin support
- Added a FAQ
- Google Analytics support
- Twitter support
- Use relative URLs, not static ones

### **5.12.8 2.4 (2010-11-06)**

- Minor themes changes
- Add Disqus support (so we have comments)
- Another code refactoring
- Added config settings about pages
- Blog entries can also be generated in PDF

### **5.12.9 2.3 (2010-10-31)**

• Markdown support

### **5.12.10 2.2 (2010-10-30)**

- Prettify output
- Manages static pages as well

### **5.12.11 2.1 (2010-10-30)**

• Make notmyidea the default theme

### **5.12.12 2.0 (2010-10-30)**

- Refactoring to be more extensible
- Change into the setting variables

### **5.12.13 1.2 (2010-09-28)**

- Added a debug option
- Added per-category feeds
- Use filesystem to get dates if no metadata is provided
- Add Pygments support

### **5.12.14 1.1 (2010-08-19)**

• First working version